# CONCURSO PÚBLICO DO MUNICÍPIO DE MARECHAL DEODORO EDITAL Nº 01/2022

## PASSO A PASSO PARA CANDIDATOS ENVIO DE REQUERIMENTO E DOCUMENTAÇÃO DE ISENÇÃO DE TAXA DE **INSCRIÇÃO**

Os candidatos que optaram pela Isenção, devem seguir o passo a passo do arquivo intitulado "Passo a passo para Inscrição" disponível no site da COPEVE/UFAL através do link:

http://www.copeve.ufal.br/index.php?opcao=concurso&idConcurso=3537 831

Após assinalar, no ato da inscrição, que deseja requerer a Isenção, o candidato deve encaminhar, via Sistema da COPEVE/UFAL, os documentos solicitados no edital, observando especificações e prazos citados no Edital do Concurso.

1 - Após realizar Login no site, clicar em "Envio de Documentos: - Isenção" conforme figura 1.

### Figura 1 – Envio de documentação de isenção

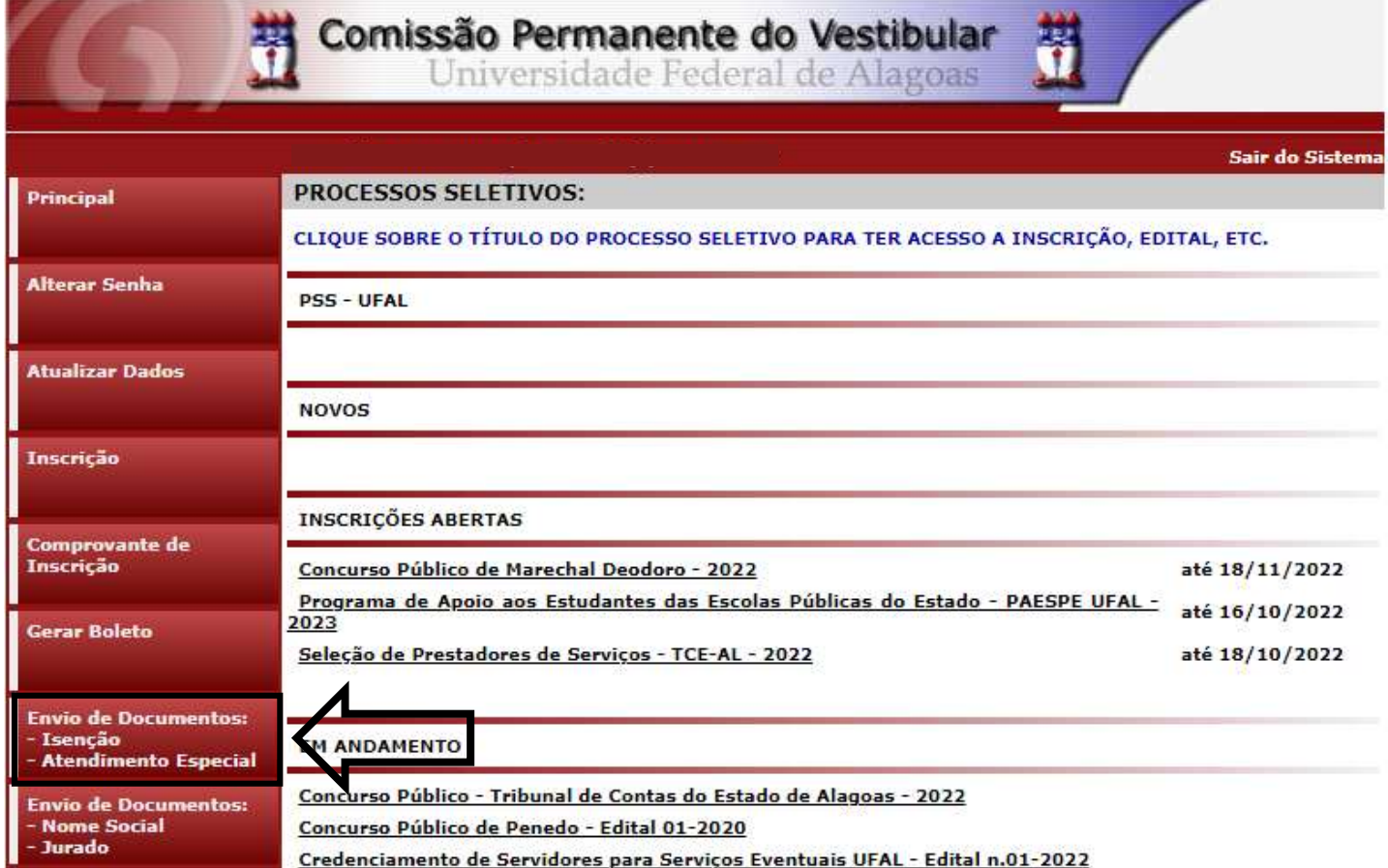

2 – Será aberta uma nova tela. Clicar em "Enviar documentação Isenção", conforme Figura 2.

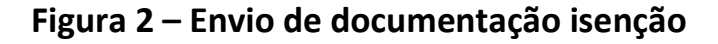

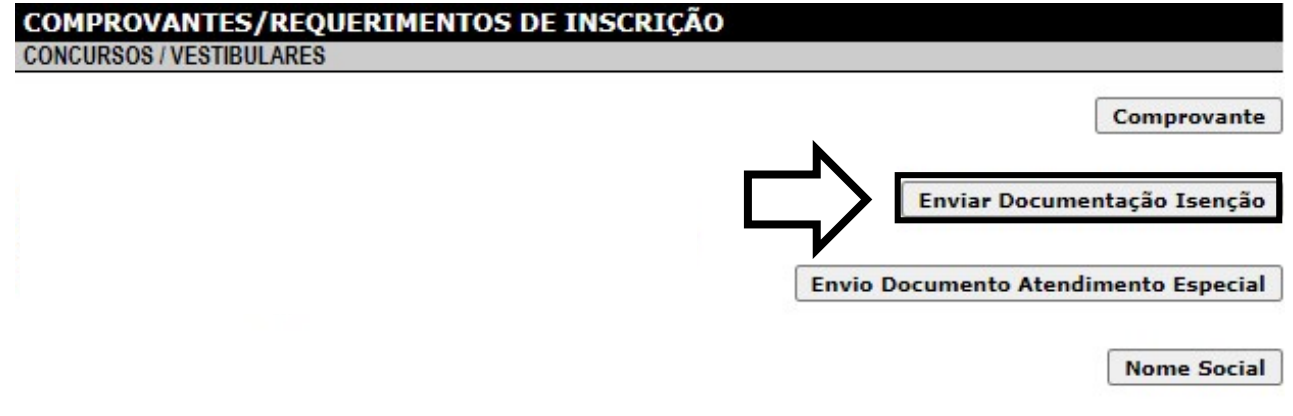

3 – Para enviar a documentação, clicar em "Escolher ficheiros/arquivos" (Item 1) e depois em "Enviar" (Item 2), conforme figura 3.

Figura 3 – Envio da documentação de Isenção

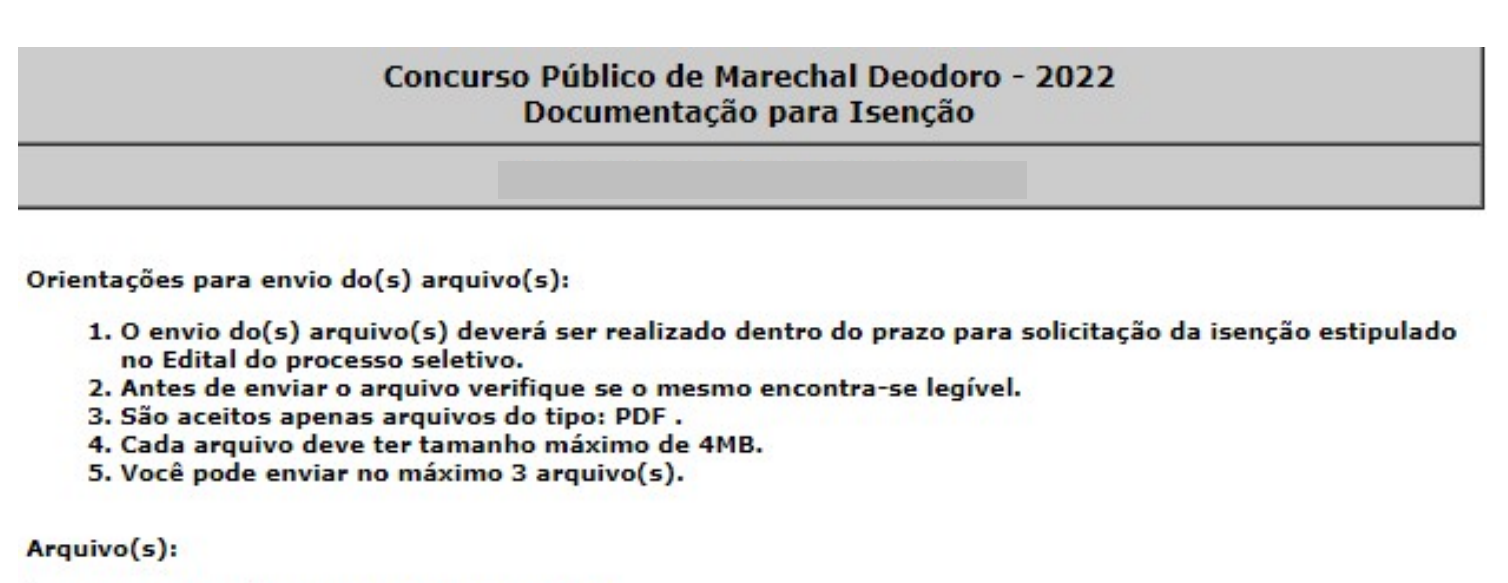

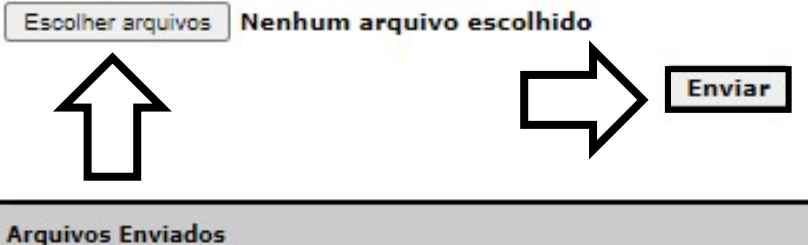

4 - Após clicar em enviar, será aberta uma nova tela mostrando que o arquivo foi enviado. Conforme Figura 4.

### Figura 4 - Nova tela - Arquivo Enviado

### Concurso Público de Marechal Deodoro - 2022 Documentação para Isenção

Orientações para envio do(s) arquivo(s):

- 1. O envio do(s) arquivo(s) deverá ser realizado dentro do prazo para solicitação da isenção estipulado no Edital do processo seletivo.
- 2. Antes de enviar o arquivo verifique se o mesmo encontra-se legível.
- 3. São aceitos apenas arquivos do tipo: PDF.
- 4. Cada arquivo deve ter tamanho máximo de 4MB.
- 5. Você pode enviar no máximo 3 arquivo(s).

#### Arquivo(s):

Escolher arquivos Nenhum arquivo escolhido

**Enviar** 

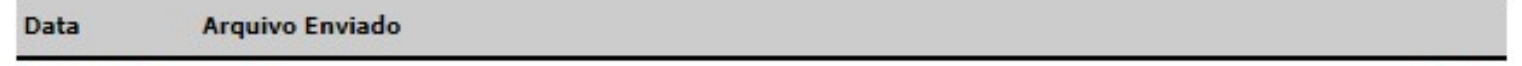

11/10/2022 Teste.pdf

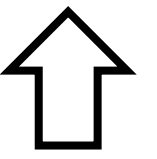

COPEVE / UFAL - Campus A.C. Simões Av. Lourival Melo Mota, s/n, Tabuleiro dos Martins, Maceió-AL - CEP: 57072-900 FONE: (82) 3214-1692 / 3214-1694

**Excluir**